# Oracle® Hospitality Cruise Shipboard Property Management System Malaysia Immigration User Guide Release 8.0

E84865-01

October 2017

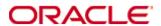

Copyright © 1995, 2017, Oracle and/or its affiliates. All rights reserved.

This software and related documentation are provided under a license agreement containing restrictions on use and disclosure and are protected by intellectual property laws. Except as expressly permitted in your license agreement or allowed by law, you may not use, copy, reproduce, translate, broadcast, modify, license, transmit, distribute, exhibit, perform, publish, or display any part, in any form, or by any means. Reverse engineering, disassembly, or decompilation of this software, unless required by law for interoperability, is prohibited.

The information contained herein is subject to change without notice and is not warranted to be error-free. If you find any errors, please report them to us in writing.

If this software or related documentation is delivered to the U.S. Government or anyone licensing it on behalf of the U.S. Government, then the following notice is applicable:

U.S. GOVERNMENT END USERS: Oracle programs, including any operating system, integrated software, any programs installed on the hardware, and/or documentation, delivered to U.S. Government end users are commercial computer software pursuant to the applicable Federal Acquisition Regulation and agency-specific supplemental regulations. As such, use, duplication, disclosure, modification, and adaptation of the programs, including any operating system, integrated software, any programs installed on the hardware, and/or documentation, shall be subject to license terms and license restrictions applicable to the programs. No other rights are granted to the U.S. Government.

This software or hardware is developed for general use in a variety of information management applications. It is not developed or intended for use in any inherently dangerous applications, including applications that may create a risk of personal injury. If you use this software or hardware in dangerous applications, then you shall be responsible to take all appropriate fail-safe, backup, redundancy, and other measures to ensure its safe use. Oracle Corporation and its affiliates disclaim any liability for any damages caused by use of this software or hardware in dangerous applications.

Oracle and Java are registered trademarks of Oracle and/or its affiliates. Other names may be trademarks of their respective owners.

Intel and Intel Xeon are trademarks or registered trademarks of Intel Corporation. All SPARC trademarks are used under license and are trademarks or registered trademarks of SPARC International, Inc. AMD, Opteron, the AMD logo, and the AMD Opteron logo are trademarks or registered trademarks of Advanced Micro Devices. UNIX is a registered trademark of The Open Group.

This software or hardware and documentation may provide access to or information on content, products, and services from third parties. Oracle Corporation and its affiliates are not responsible for and expressly disclaim all warranties of any kind with respect to third-party content, products, and services. Oracle Corporation and its affiliates will not be responsible for any loss, costs, or damages incurred due to your access to or use of third-party content, products, or services.

## **Contents**

| Tabl  | les                                             | 4  |
|-------|-------------------------------------------------|----|
| Figu  | ıres                                            | 5  |
| Prefa | ace                                             | 6  |
| A     | Audience                                        | 6  |
| C     | Customer Support                                | 6  |
|       | Documentation                                   |    |
| R     | Revision History                                | 6  |
| Prer  | equisites, Supported Systems, and Compatibility | 7  |
| P     | rerequisites                                    | 7  |
| C     | Compatibility                                   | 7  |
| 1 M   | Ialaysia Immigration                            | 8  |
| 1.    | .1. Setting up Electronic Manifest              | 8  |
| 1.    | .1. Generating Manifest File                    | 9  |
| 1.    | .2. Viewing Generated File                      | 11 |
| App   | endix A. Manifest Data Type                     | 12 |

## **Tables**

| Table 1-1 – Field description of Electronic Manifest Setup screen               | 8  |
|---------------------------------------------------------------------------------|----|
| Table 1-2 - Information displayed on Malaysia Immigration File Transfer Details |    |
| Table A-1 - Manifest Header Data Type                                           | 12 |
| Table A-2 - Manifest Field Data Type                                            | 12 |

4 Tables

## **Figures**

| Figure 1-1 – Electronic Manifest Setup screen | .8 |
|-----------------------------------------------|----|
| Figure 1-2 - Generate Manifest screen         |    |
| Figure 1-3 - Sample Manifest file             | 11 |

Figures 5

### **Preface**

The Malaysia Immigration module is a program that collect and submit pre-arrival passengers' details electronically to Malaysia Customs and Immigration in accordance to Malaysia Customs and Immigration requirements.

#### **Audience**

This document is intended for application specialist and end-users of Oracle Hospitality Cruise Shipboard Property Management System (SPMS).

### **Customer Support**

To contact Oracle Customer Support, access My Oracle Support at the following URL: https://support.oracle.com

When contacting Customer Support, please provide the following:

- Product version and program/module name
- Functional and technical description of the problem (include business impact)
- Detailed step-by-step instructions to re-create
- Exact error message received
- Screen shots of each step you take

### **Documentation**

Oracle Hospitality product documentation is available on the Oracle Help Center at <a href="http://docs.oracle.com/en/industries/hospitality/">http://docs.oracle.com/en/industries/hospitality/</a>

### **Revision History**

| Date         | Description of Change |
|--------------|-----------------------|
| October 2017 | Initial publication.  |

6 Preface

## Prerequisites, Supported Systems, and Compatibility

This section describes the minimum requirements to use the Malaysia Immigration module in Oracle Hospitality Cruise Shipboard Property Management System (SPMS).

### **Prerequisites**

Malaysia Immigration.exe

### Compatibility

SPMS version 8.0 or later. For customers operating below version 8.0, database upgrade to the recommended or latest version is required.

### 1 Malaysia Immigration

The Malaysia Customs and Immigration department requires the Ship's operator to submit a pre-arrival passenger manifest before the ship arrives at port. Prior to generating the electronic manifest, you are require to update the ship information, arrival/depart port in Manifest Parameter Setting in Malaysia Immigration module.

### 1.1. Setting up Electronic Manifest

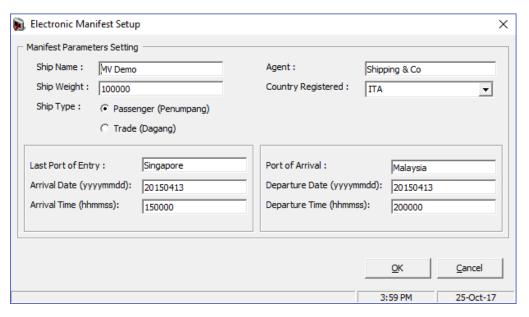

Figure 1-1 - Electronic Manifest Setup screen

Table 1-1 - Field description of Electronic Manifest Setup screen

| Field Name         | Descriptions                                                      |  |  |
|--------------------|-------------------------------------------------------------------|--|--|
| Ship Name          | The Registered Name of the vessel.                                |  |  |
| Ship Weight        | The weight of the vessel measured in gross registered tons (GRT). |  |  |
| Ship Type          | Type of ship: Passenger or Cargo.                                 |  |  |
| Agent              | The Port Agent company name.                                      |  |  |
| Country Registered | Country the Ship is registered.                                   |  |  |
| Last Port of Entry | The port where the ship last entered.                             |  |  |
| Arrival Date       | Arrival date at last port.                                        |  |  |
| Arrival Time       | Arrival time at last port.                                        |  |  |
| Port of Arrival    | Next embarkation port of the ship                                 |  |  |
| Departure Date     | Departure date from Port of Arrival.                              |  |  |
| Departure Time     | Departure time from Port of Arrival.                              |  |  |

- 1. Launch Malaysia Immigration program.
- 2. From the **Electronic Manifest**, **Setup** screen, enter all the above information.
- 3. Click **OK** to save.

### 1.1. Generating Manifest File

A manifest file is typically generated after the ship departs from the last port, and may varies depending on the require of the port of call.

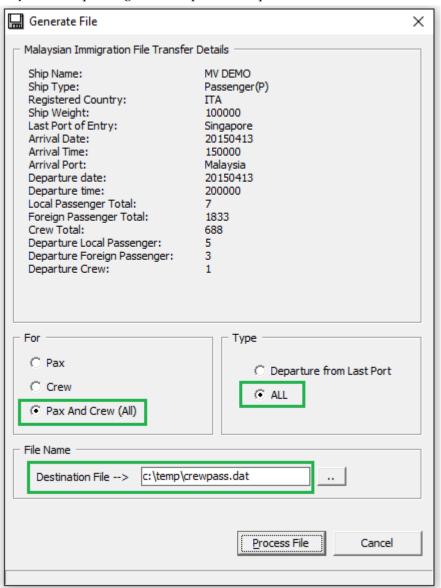

Figure 1-2 - Generate Manifest screen

Table 1-2 - Information displayed on Malaysia Immigration File Transfer Details

| Field Name                  | Description                                                                      |  |  |
|-----------------------------|----------------------------------------------------------------------------------|--|--|
| Ship Name                   | The Registered Name of the vessel.                                               |  |  |
| Ship Weight                 | The weight of the vessel measured in gross registered tons (GRT).                |  |  |
| Ship Type                   | Type of ship – Passenger or Cargo.                                               |  |  |
| Agent                       | The Port Agent company name.                                                     |  |  |
| Country Registered          | Country the Ship is registered.                                                  |  |  |
| Last Port of Entry          | The port where the ship last entered.                                            |  |  |
| Arrival Date                | Arrival date at last port.                                                       |  |  |
| Arrival Time                | Arrival time at last port.                                                       |  |  |
| Port of Arrival             | Next embarkation port of the ship.                                               |  |  |
| Departure Date              | Departure date from Port of Arrival.                                             |  |  |
| Departure Time              | Departure time from Port of Arrival.                                             |  |  |
| Local Passenger             | Total Malaysian citizen registered on-board.                                     |  |  |
| Foreign Passenger           | Total Non-Malaysian citizen registered onboard.                                  |  |  |
| Crew Total                  | Total Crew currently checked-in.                                                 |  |  |
| Departure Local Passenger   | Total Malaysian citizen checked-in today (based on Departure Date Setup).        |  |  |
| Departure Foreign Passenger | Total Non-Malaysian citizen checked-in today (based on Departure Date Setup).    |  |  |
| Departure Crew              | Total Crew (all nationalities) checked-in today (based on Departure Date Setup). |  |  |

- 1. From the **Electronic Manifest** menu, select **To File** option.
- 2. Information entered in the Setup section is populated in the Malaysia Immigration File Transfer Details section. Refer above table for details.
- 3. Select **Pax and Crew (All)** to generate a manifest for all passenger and crew, or select individually to generate a separate list.
- 4. Select one of this option in **Type** section.
  - Departure from Last Port: This is use when the ship has left the arrival port and manifest are to include those passenger and crew that checkedin today.
  - ALL: This is use when the ship is on the way to the arrival port and ship requires to submit the manifest report to the Malaysia Immigration prior to the arrival at port.
- 5. Enter the destination path and the file name in the **File Name** section, and then click **Process File**.
- 6. Click **Yes** on Electronic Manifest File Creation prompt. The file generation may take a while depending on the number of records on file.

7. Click **OK** at the File Created Successfully Prompt to close.

### 1.2. Viewing Generated File

- 1. From the Window Explorer, navigate to the destination file path.
- 2. Open the output file with Notepad program.
- 3. Verify the information is accurate before submitting the file to the Malaysia Immigration. Refer Manifest Data Type for more information.

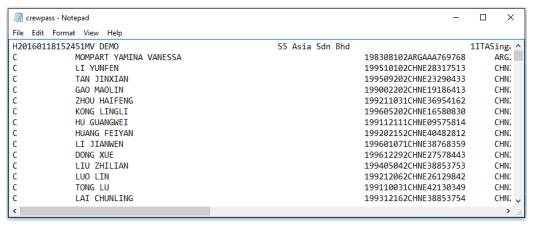

Figure 1-3 - Sample Manifest file

## Appendix A. Manifest Data Type

This section describes the Data Type available to the Malaysia Immigration Manifest.

Table A-1 - Manifest Header Data Type

| Field Name              | Data Type<br>(Length) | Remarks              |
|-------------------------|-----------------------|----------------------|
| Header                  | Char (1)              | "H"                  |
| File Generate Date Time | Char (14)             | yyyymmddhhmmss       |
| Ship Name               | Char (40)             |                      |
| Agent                   | Char (40)             |                      |
| Ship Type               | Char (1)              | 1-Passenger, 2-Trade |
| Country Registered      | Char (3)              |                      |
| Last Port of Entry      | Char (40)             |                      |
| Arrival Date            | Char (8)              | yyyymmdd             |
| Arrival Time            | Char (6)              | hhmmss               |
| Port of Arrival         | Char (40)             |                      |
| Departure Date          | Char (8)              | yyyymmdd             |
| Departure Time          | Char (6)              | hhmmss               |
| Total Passenger         | Char (12)             |                      |
| Ship Weight             | Char (6)              |                      |
| Total Local Passenger   | Char (6)              |                      |
| Total Foreign Passenger | Char (6)              |                      |
| Default Value           | Char (2)              | Always "01"          |

Table A-2 - Manifest Field Data Type

| Field Name             | Data Type<br>(Length) | Remarks                                   |
|------------------------|-----------------------|-------------------------------------------|
| Passenger Type         | Char (1)              | P-Local Passenger,<br>F-Foreign Passenger |
| National ID            | Char (12)             | 1-Poteight assenger                       |
| Name                   | Char (60)             |                                           |
| Birth Date             | Char (8)              | yyyymmdd                                  |
| Gender                 | Char (1)              | 1-Male, 2-Female                          |
| Nationality            | Char (3)              |                                           |
| Passport Number        | Char (15)             |                                           |
| Passport Issue Country | Char (3)              |                                           |
| Passport Expiry Date   | Char (8)              | yyyymmdd                                  |
| Passenger Status       | Char (1)              | 0-Crew,                                   |
|                        |                       | 1-Pax Embark Today,                       |
|                        |                       | 2-Pax Embark Not Today                    |

12 Manifest Data Type